# **Table of Contents**

What is VDS System Requirements How to Install VDS On a Workstation How to Uninstall VDS Technical Support Why Register How to Register VDS VDS Italian Edition

## **What is VDS**

VDS is a set of programs designed to **contain the spread of computer viruses** that target PCs running MS/PC DOS 3.0 or above. VDS works by providing early detection and **quick recovery**. The operation of VDS is not virus-specific. VDS installs itself on your system using a special process which **checks first for known viruses**, and then creates a fingerprint of all system areas and executable files. From then on, VDS will thoroughly check the system at scheduled intervals and will notify you of any suspicious modifications detected regardless of whether the virus is a known variant or a new virus altogether. You will have the option to **restore system areas and programs to their original clean state** if such recovery is possible.

You can also use VDS to **supplement your antivirus defense**. If your favorite scanner fails to detect a new virus, or it is unable to recover from certain infections, VDS may be able to help you solve your problem. With its integrity checker and recovery database, VDS offers a balanced solution to serve your antivirus protection needs.

#### **Some of the features VDS offers are**:

- · It is NOT virus-specific.
- It does NOT need frequent upgrades.
- It does NOT require much user expertise.
- An optional TSR module is provided for on-access scanning.
- It maintains an audit log to pinpoint how a virus entered the system.
- It can use an external virus signature database for easy updates.
- It works even when a stealth virus is active in memory.
- It is compatible with DOS 3.0 and above.
- It supports MS Windows 3.x and MS Windows 95.
- · It includes a 32-bit Windows 95 shell for easy configuration and use.
- It can capture some memory-resident viruses to speed up diagnosis.
- It can recover a damaged partition table easily.
- It can fix an infected boot sector on the fly.
- It is blazingly fast.
- · It includes an automated **boot sector recovery tool**.
- It works on Novell Netware, Banyan, and Lantastic network drives.
- It can usually **heal itself** even when infected.
- It automatically updates the baseline after additions/deletions.
- It can *identify most common viruses* by name.
- It can be set to run based on a user-defined schedule.
- · It can **remove most known and unknown viruses generically**.
- It can create an **emergency diskette** for extra safety.
- It sports a very intuitive object-oriented user interface.
- It includes a robust integrity checker for ultimate defense against viruses.

# **System Requirements**

VDS has the following minimum requirements and limitations to operate correctly:

- · An IBM PC or compatible computer
- · MS/PC-DOS version **3.0** or higher
- · 420K of available memory
- A hard drive (necessary only for integrity checks)
- Up to 4000 program files per integrity database (16000 if 192K of extended memory is available)
- · Up to 32 integrity databases per catalog

In addition, **VDSTSR** takes up about 45K of memory when loaded. It can be loaded into upper memory area under DOS 5.0 or later. With the **/D**iskswap option, VDSTSR uses only 26K of memory. **VDSCATCH.BIN** device driver takes up about 300 bytes, and it can also be loaded high.

Some systems utilize disk compression software to increase the storage capacity of drives by compressing and decompressing data on the fly. On such systems, you must have the necessary device drivers loaded before VDS. MS-DOS 6.x now includes this optional feature by providing the DoubleSpace in terface. The operation of DoubleSpace is well-integrated into DOS, and works in a transparent manner. VDS is tested and found to work as expected on drives compressed using DoubleSpace.

## **How to Install VDS On a Workstation**

You will need the VDS installation diskette, and a blank diskette that matches the size of your A: drive. Although you can install VDS from drive B: or from a temporary directory, the blank diskette has to match drive A:. since this diskette may be needed to boot the computer in case of an emer gency that renders the hard disk inaccessible. The floppy restoration process requires you to use this VDS emergency diskette.

- 1. Put the VDS program diskette in drive A:
- 2. Click on the **Start** button located at the bottom left corner of your screen.
- 3. Choose **Run** from the menu that comes up.
- 4. In the **Open:** edit box, type **A:\SETUP.EXE**
- 5. Click on **OK** to start the installation.

6. VDS Setup program will offer a choice of **Express** or **Custom** setup. We recommend you use the Express setup. This creates the **C:\VDSPRO31** directory and keeps almost everything VDS needs in that directory. It also sets up shortcuts on the desktop, and arranges VDS to do its daily checks when you start Windows 95. Complete checks are performed once a day by default.

7. You will next see the list of files on the hard drive scroll by as VDS scans for infections and creates the baseline profile of all executable files on the disk. There should be lots of disk activity. If VDS finds that there are infected files, you will be asked if VDS should remove them.

8. Answer YES when Setup offers to prepare an emergency diskette. Put the blank diskette in drive A:, and let Setup format it for you.

9. After the emergency diskette is prepared, you should remove it from drive A:, write protect it by opening the tab on the bottom left corner of the diskette, and label it **VDS Emergency Diskette**. If you have more than one computer, you should also write on the diskette the name of the computer or something you can remember that machine by. You MUST NOT use an emergency diskette prepared for one computer on another computer. It stores information specific to each computer that will not be useful in recovery of a different computer; and it could even cause data loss if used incorrectly in some cases.

10. Store the emergency diskette somewhere you can find it. You are done installing VDS, restart your Windows 95.

## **How to Uninstall VDS**

VDS supports automatic uninstallation under Windows 95. You can use the Add/Remove Programs applet from the control panel under Windows 95 settings. You will see the list of programs that can be removed this way. Scroll down the list and highlight Virus Detection System. Click on OK to activate the uninstall procedure.

Under DOS, the uninstall is equally simple. You can remove VDS from your hard drive by running the INSTALL program with the -Uninstall command line option:

#### C:\> C:\VDSPRO31\INSTALL -U C:\VDSPRO31 <enter>

If you have performed a custom setup and specified a different directory name, then you should substitute that name in the line above. INSTALL checks to see if there were other files in the directory before VDS was installed. If there were not any, it removes all the files in VDSPRO31 directory, and then the directory itself. If there were other files, it displays a warning message and aborts without removing any files. It is up to you to delete or keep any of those files. You need to perform a **manual** uninstall. Since VDS keeps almost all of its files in its own directory, removal is a simple procedure. You should also edit your CONFIG.SYS and AUTOEXEC.BAT to remove the lines loading VDS components. Your original CONFIG.SYS is renamed to CONFIG.VDS, and the original AUTOEXEC.BAT is renamed to AUTOEXEC.VDS during installation. You could use them as well: however, if you have sinstalled any other programs after VDS, then they might have modified your AUTOEXEC.BAT. Be careful before you copy over the CONFIG.VDS and AUTOEXEC.VDS if that is the case.   

There may be some log files in the root directory. If you run VDS with the debug option, it generates trace logs in the root directory. These log files help us diagnose compatibility problems and other incidents. You need to remove these files manually. They all have .LOG extension.

The quarantine directory may contain suspicious or infected files. By default, VDS keeps these items in the **C:\VDS-CELL** directory. You need to remove this directory manually.

Under Windows 3.x, you need to edit WIN.INI file and remove the VDSMSG.EXE from the RUN= line. Otherwise, you will get a warning message every time you start Windows about VDSTSR not being loaded.

# **Technical Support**

If you need technical assistance or have any questions, you can call 24 hours a day our electronic bulletin board **VDS-BBS at (717) 846-3873** and leave a message. Please set your communications parameters to **8,N,1**. Modem speeds up to **28.8K V.34** are supported. If you are a registered user, you can also download the latest virus scan strings from the VDS-BBS. There is also an area on the BBS to upload suspected files for analysis.

On the Internet, you can contact us by sending e-mail to: **tyetiser@prolog.net**

You can also send suspicious files and problem reports to this address. Please obtain our public **PGP** key before sending samples. If you do not use PGP, then encrypt the files using **- S** option in **PkZip(tm)** first, and then send us the password separately. If you have access to the WWW, you can find out the latest news about VDS at

#### **http://home.prolog.net/~tyetiser**.

In Italy, you can contact **FINSON SRL** at (02) 66987036 for help.

## **Why Register**

There are several reasons why you should register VDS. The shareware copy is for evaluation purposes only. You are expected to either get the registered copy or stop using it after a **30**-day evaluation period. Upon registration, you will receive the complete VDS package that includes an enhanced integrity checker, a low-level disk repair utility, and a memory-resident scanner. Registration also entitles you to upgrades for one year through our BBS upon request.

We also update the registered copy more often to address any problems reported to us. The shareware copy is not updated until a few days before the current release expires. Please support the try before you buy concept. We ask you to register VDS only if you are satisfied with its operation. The trial copy allows you to test it at your convenience before purchase.

If you live in Italy or the U.K., you must purchase a localized copy of VDS from FINSON SRL. The shareware copy may not be distributed in those countries.

# **How to Register VDS**

# **VDS Advanced Research Group**

740 W Princess St, 2A York, PA 17404, U.S.A.

BBS: (717) 846-3873 http://home.prolog.net/~tyetiser

#### **VDS 3.1e Order Form**

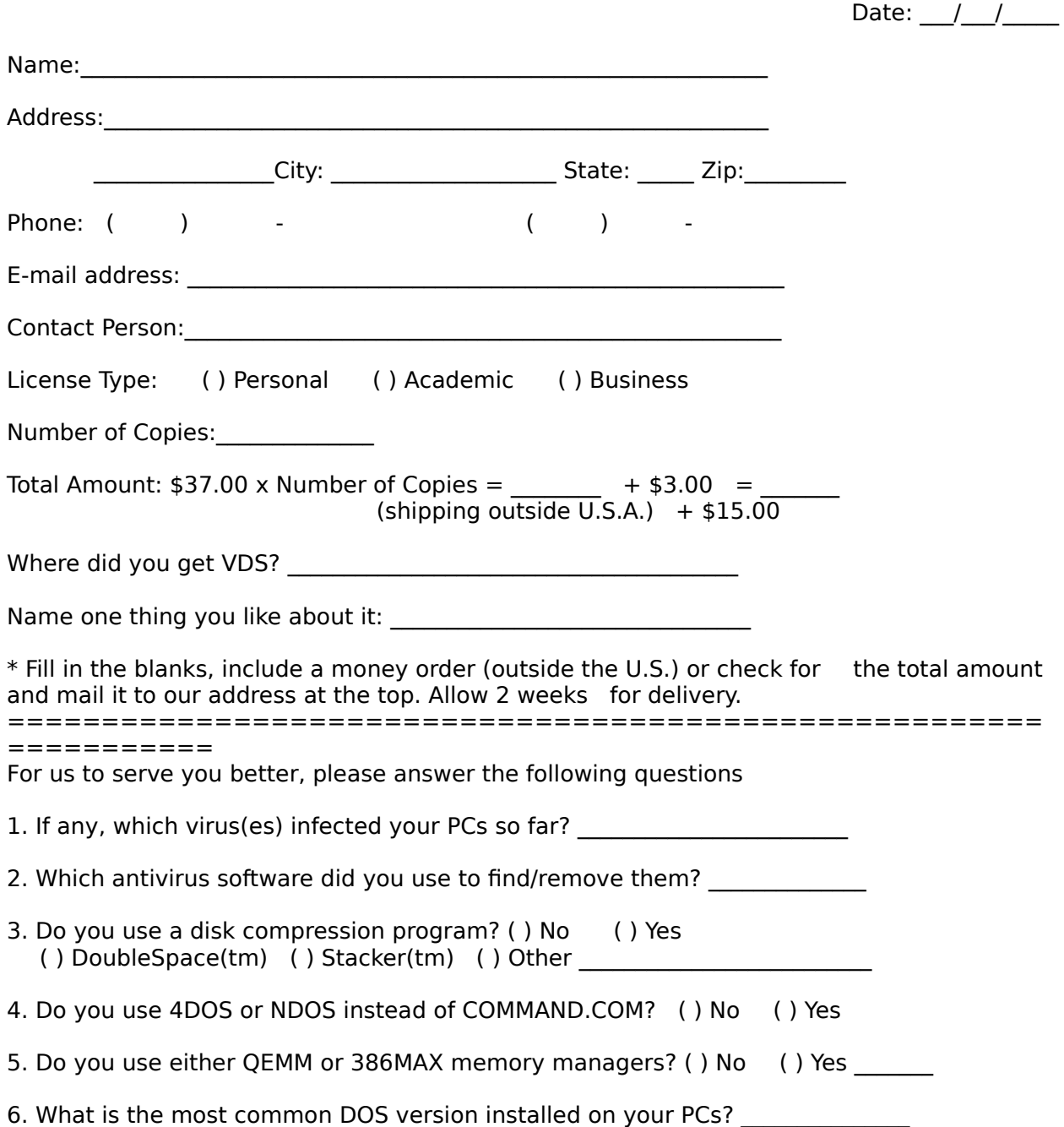

- 7. Do you have a local area network? ( ) No ( ) Yes ( ) Novell Netware(tm) ( ) Banyan VINES(tm) ( ) Other \_\_\_\_\_\_\_\_\_\_\_\_\_\_\_\_\_\_\_\_\_\_\_\_\_\_
- 8. What is your Internet e-mail address (if you wish to be notified of new releases)? e-mail: \_\_\_\_\_\_

======================================================= ===========

You can direct all technical questions/suggestions to tyetiser@prolog.net

# **VDS Italian Edition**

Il distributore esclusivo per l'Italia di VDS PRO e':

## **FINSON SRL**

Via Montepulciano 15 20124 Milano (ITALY)

Tel: (02) 66.98.70.36 Fax: (02) 66.98.70.27

L' utilizzo e la distribuzione della versione shareware in Italia sono esplicitamente vietati; i trasgressori saranno perseguiti a norma di legge. Il prezzo di vendita di VDS PRO in Italia e' di Lit. 99.000 Iva compresa, e comprende:

- \* manuale di 80 pagine in italiano
- \* software in italiano
- \* un aggiornamento gratuito
- \* la possibilita' di ricevere quattro aggiornamenti a sole L. 59.000 ivate
- \* servizio di assistenza telefonico gratuito

VDS PRO e' distribuito in oltre 2.200 punti vendita suddivisi tra computer shop, librerie, catene e grandi magazzini.

Per ordini diretti a mezzo telefono: (02) 66987036 (orario d' ufficio) tramite fax: (02) 66987027